# Lecture 7 More Remotes and Working with Github

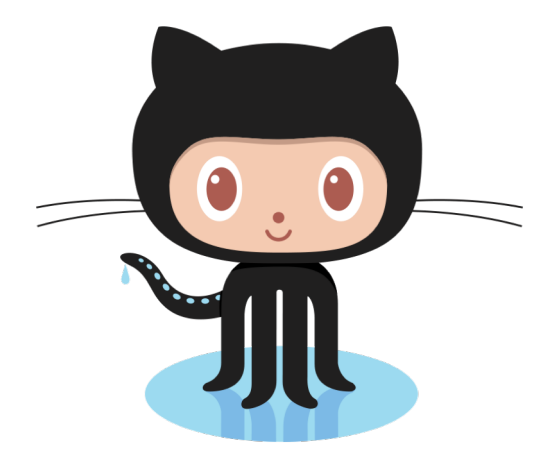

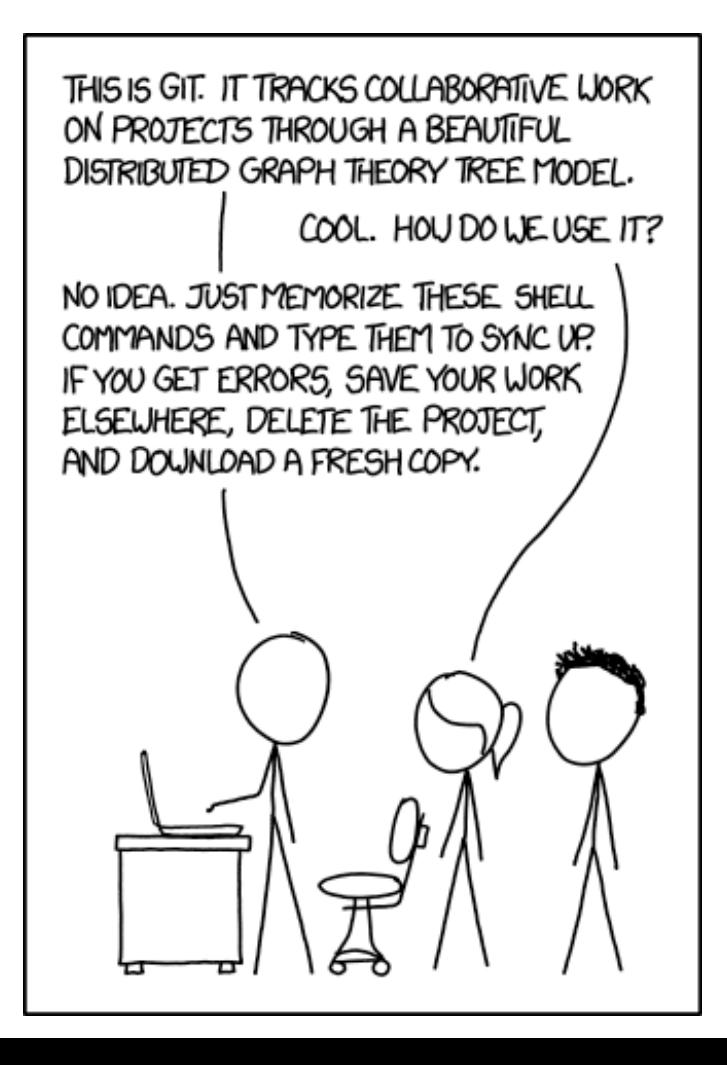

**Sign in on the attendance sheet!**

# Today

- Review of basic remotes
- More practical explanation of remotes with GitHub
- Practice using GitHub

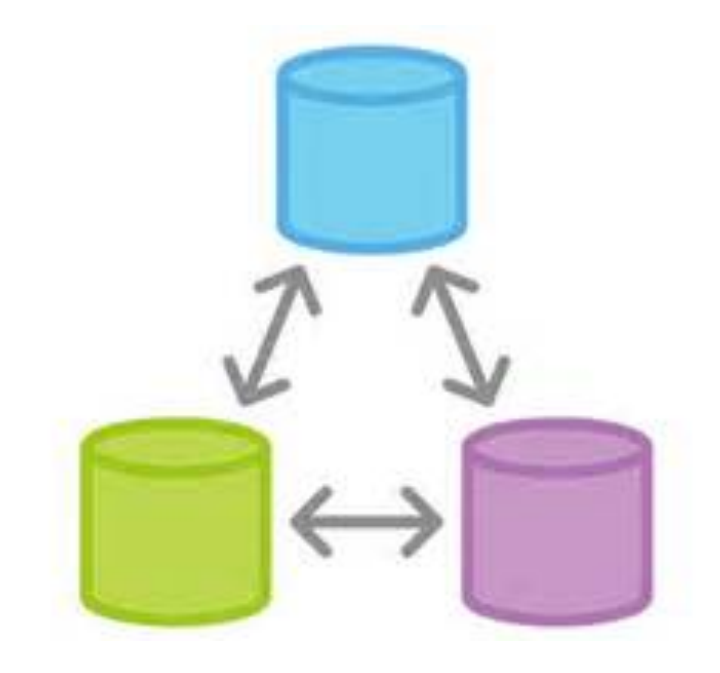

# Remote Tracking Branches

- Usually, we create local branches that have the same names as remote branches.
- Local branches can track remote branches. Git will tell you when they are "ahead", "behind", "diverged", or "up-to-date".
- Use git push -u <remote> <br anch> to setup.

Scenario: We want to contribute a change to a file in a repository on GitHub

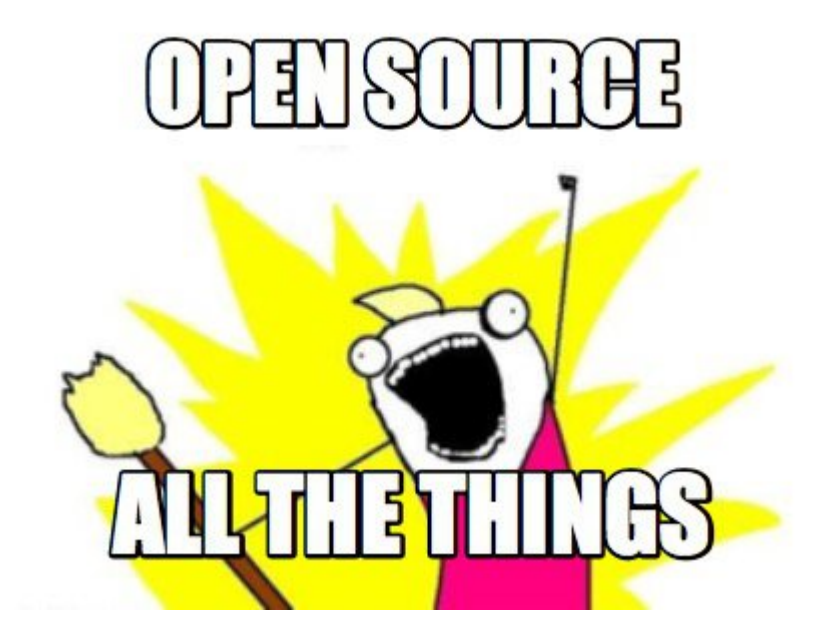

# WHAT?! I thought Git was a **Distributed**  Version Control System!

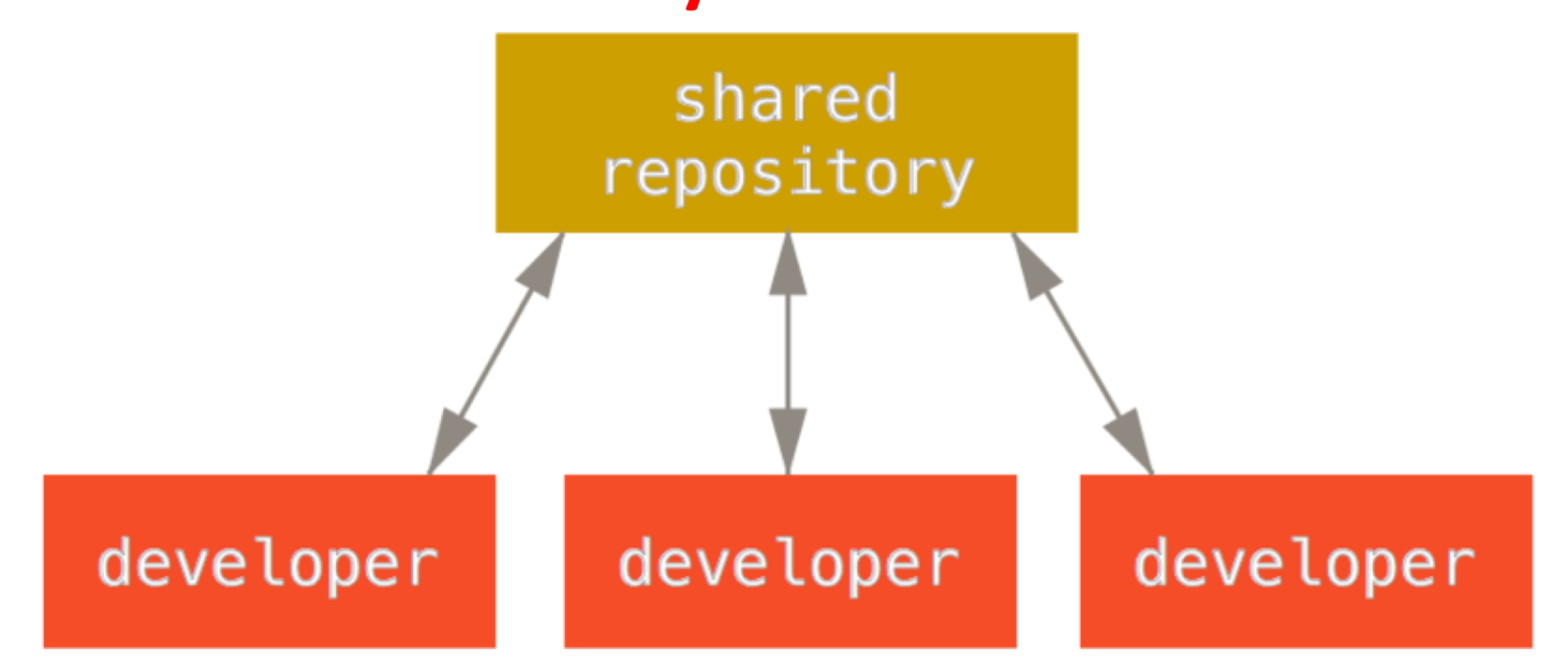

Step 1: Make sure the master branch in your repository is up to date with origin/master

> aron@HELIOS ~/Dropbox/Dropbox Documents/98174/98174-github-practice (master) git fetch origin Justin and The Community of The Community of The Community Password for 'https://aperley@github.com':<br>Password for 'https://aperley@github.com':<br>remote: Counting objects: 3, done.<br>remote: Total 3 (delta 0), reused 0 (delta 4f6bf0a..06dbe8b master  $\rightarrow$  origin/master aron@HELIOS ~/Dropbox/Dropbox Documents/98174/98174-github-practice (master) git status On branch master on writing is behind 'origin/master' by 1 commit, and can be fast-forwarded.<br>(use "git pull" to update your local branch) nothing to commit, working directory clean aron@HELIOS ~/Dropbox/Dropbox Documents/98174/98174-github-practice (master) ∮ git merge origin/master Jpdating 4f6bf0a..06dbe8b ast-forward<sup>:</sup> file1.txt | 1 file changed, 1 insertion(+)

Step 2: Create a new "topic branch" from master

Aaron@HELIOS ~/Dropbox/Dropbox Documents/98174/98174-github-practice (master)<br>\$ git checkout -b my-feature<br>Switched to a new branch 'my-feature'

Step 3: Work and make some commits on that branch

on@HELIOS ~/Dropbox/Dropbox Documents/98174/98174-github-practice (my-feature) vi file1.txt aron@HELIOS ~/Dropbox/Dropbox Documents/98174/98174-github-practice (my-feature) git diff diff --git a/file1.txt b/file1.txt<br>index d1c8845..f492641 100644 a/file1.txt This is file1! It is a good file. Adding my-feature Aaron@HELIOS ~/Dropbox/Dropbox Documents/98174/98174-github-practice (my-feature)<br>\$ git commit -am "Add my-feature to file1.txt"<br>[my-feature 59119c2] Add my-feature to file1.txt  $1$  file changed, 2 insertions $(+)$ 

Step 4: Merge the branch back into master

\aron@HELIOS ~/Dropbox/Dropbox Documents/98174/98174-github-practice (my-feature) git checkout master Switched to branch 'master' Your branch is up-to-date with 'origin/master'.

\aron@HELIOS ~/Dropbox/Dropbox Documents/98174/98174-github-practice (master) git merge my-feature Updating Ō6dbe8b..59119c2 Fast-forward file1.txt  $\vert$  2  $\vert$ 1 file changed, 2 insertions $(+)$ 

Step 5: Push master to origin/master

Aaron@HELIOS ~/Dropbox/Dropbox Documents/98174/98174-github-practice (master) \$ git push origin master<br>Username for 'https://github.com': aperley Password for 'https://aperley@github.com': Counting objects: 5, done. Delta compression using up to 4 threads.<br>Compressing objects: 100% (2/2), done.<br>Writing objects: 100% (3/3), 302 bytes | 0 bytes/s, done.<br>Total 3 (delta 0), reused 0 (delta 0)... To https://github.com/aperley/98174-github-practice.git 06dbe8b..59119c2 master -> master

# What if someone else pushes to master before I do?

• Your push will be rejected:

error: failed to push some refs to 'https://github.com/aperley/98174-github-practic e.git' hint: Updates were rejected because the remote contains work that you do hint: not have locally. This is usually caused by another repository pushing<br>hint: to the same ref. You may want to first integrate the remote changes<br>hint: (e.g., 'git pull ...') before pushing again.<br>hint: See the 'Note

# What if someone else pushes to master before I do?

• git status will indicate that your branch and its remote tracking branch have **diverged**

git fetch origin % git fetch origin<br>Username for 'https://github.com': aperley<br>Password for 'https://aperley@github.com':<br>remote: Counting objects: 134, done.<br>remote: Compressing objects: 100% (57/57), done.<br>remote: Total 134 (delta 40), r 59119c2..dae710a master -> origin/master<br>[new branch] adevienn -> origin/adevienn -> origin/cdgu<br>-> origin/cmontag<br>-> origin/ctabrizi Å  $\bar{\mathsf{[new\,\, branch]}}$ cdgu cmontag<br>ctabrizi 「new branch」 [new branch] ctabrizi -> origin/ctabrizi<br>
dcao -> origin/dcao<br>
dpratyus -> origin/dpratyus<br>
eycho -> origin/eycho<br>
jbgoldst -> origin/jbgoldst<br>
jbroitma -> origin/jbroitma<br>
jpleung -> origin/jbroitma<br>
kaiwenw1 -> origin/kaiwenw1<br>
klung ⊺new branch] new branch] [new branch] ™new branch] [new branch] [new branch] [new branch] [new branch] [new branch]  $\bar{\mathsf{In}}$ ew branch $\bar{\mathsf{In}}$ Tnew branch<sup>1</sup> vue<sub>12</sub> -> origin/yuel2 aron@HELIOS ~/Dropbox/Dropbox Documents/98174/98174-github-practice (master) git status )n branch master Your branch and 'origin/master' have diverged,<br>and have 1 and 44 different commits each, respectively.<br>(use "git pull" to merge the remote branch into yours) nothing to commit, working directory clean

# What if someone else pushes to master before I do?

• We know how to fix diversions! git merge

\$ git merge origin/master Auto-merging file1.txt CONFLICT (content): Merge conflict in file1.txt Automatic merge failed: fix conflicts and then commit the result. aron@HELIOS ~/Dropbox/Dropbox Documents/98174/98174-github-practice(master|MERO  $\overline{\mathsf{s}}$  vi file1.txt aron@HELIOS ~/Dropbox/Dropbox Documents/98174/98174-qithub-practice (master|MERO git add file1.txt aron@HELIOS ~/Dropbox/Dropbox Documents/98174/98174-github-practice(master|MERO git commit [master f4a5ccf] Merge remote-tracking branch 'origin/master' \aron@HELIOS ~/Dropbox/Dropbox Documents/98174/98174-github-practice (master) git push Jername for 'https://github.com': aperley<br>Password for 'https://aperley@github.com':<br>Counting objects: 24, done.<br>Delta compression using up to 4 threads. Compression using up to 4.000 states.<br>Compressing objects: 100% (4/4), done.<br>Writing objects: 100% (6/6), 589 bytes | 0 bytes/s, done.<br>Total 6 (delta 2), reused 0 (delta 0)<br>remote: Resolving deltas: 100% (2/2), completed w To https://github.com/aperley/98174-github-practice.git dae710a..f4a5ccf master -> master

# Is there a better way?

# Integration-Manager Workflow

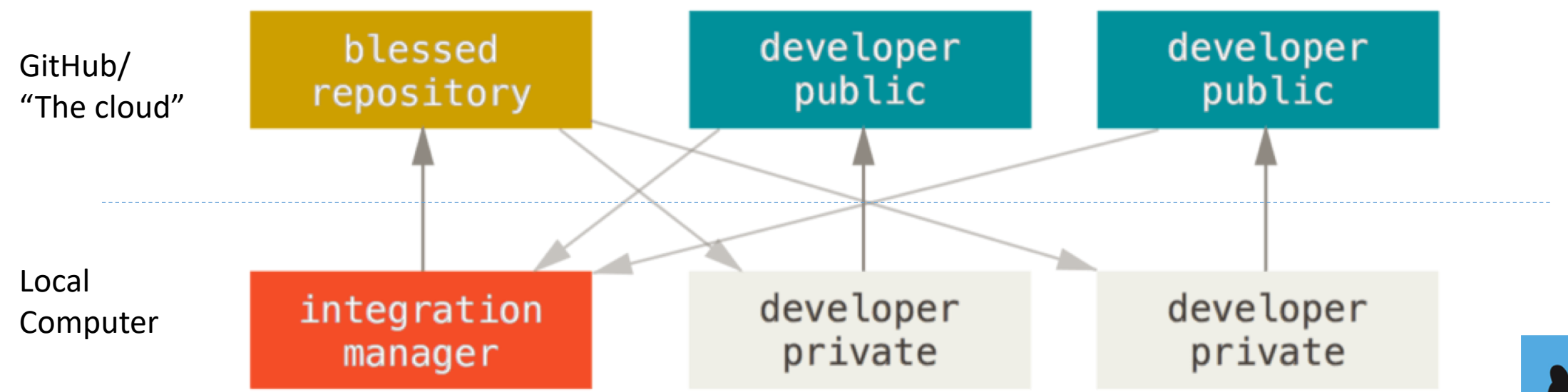

![](_page_14_Picture_2.jpeg)

# Step 1. Fork the public repository

![](_page_15_Figure_1.jpeg)

![](_page_15_Figure_2.jpeg)

Course management service that enables auto-graded programming assignments. http://www.autolabproject.com/

autograding scoreboard students education autolab feedback

# Step 2. Clone your public repository

\$ git clone https://github.com/aperley/Autolab.git

![](_page_16_Figure_2.jpeg)

Step 3. Create a feature branch and make some commits

- \$ git checkout -b my-feature
- \$ <do some work>
- \$ git commit -am "add my feature"

Then **push** your feature branch to your public repository

\$ git push origin my-feature

![](_page_17_Figure_6.jpeg)

# Step 4. Create a pull request

![](_page_18_Picture_15.jpeg)

#### Open a pull request

Create a new pull request by comparing changes across two branches. If you need to, you can also compare across forks.

![](_page_18_Picture_16.jpeg)

Please review the guidelines for contributing to this repository.

![](_page_18_Picture_17.jpeg)

The integration manager can inspect and pull in your changes

As the integration manager:

\$ git remote add aperleys-fork https://github.com/aperley/Autolab.git

\$ git checkout aperleys-fork/my-feature

If it looks good:

- \$ git checkout master
- \$ git merge aperleys-fork/my-feature
- \$ git push origin master

# The integration manager can inspect and pull in your changes

![](_page_20_Figure_1.jpeg)

# You need to keep your fork up to date

In the private developer repo

- \$ git remote add upstream
- https://github.com/autolab/Autolab.git
- \$ git fetch upstream
- \$ git checkout master
- \$ git merge upstream/master
- \$ git push origin master

# You need to keep your fork up to date

![](_page_22_Figure_1.jpeg)

Activity/Homework

Create a fork of [https://github.com/ilanbiala/squirrel-story](https://github.com/ibiala/squirrel-story)

Finish the story, push it to a branch named <ANDREWID> on your fork, and make a pull request to the blessed repository (ibiala/squirrelstory).